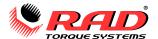

## **NOTICE:**

This manual applies to the following hardware and firmware release:

## Hardware Rev. D V2.01.05

Use with any other firmware version may produce unexpected results.

## **TABLE OF CONTENTS**

| Manual Revision History            |    |
|------------------------------------|----|
| General Power Tool Safety Warnings | 3  |
| 1. General Information             |    |
| 1.1 System Components              |    |
| 1.2 Specifications                 |    |
| 1.2.1 Torque Ranges                |    |
| 1.2.2 Electrical Specifications    |    |
| 1.2.3 Environmental Specifications |    |
| 1.2.4 Cycle of Operation           |    |
| 2. Power Requirements              | 6  |
| 2.1 AC Mains Power                 |    |
| 3. Tool System                     |    |
| 3.1 Tool Handle                    |    |
| 3.1.1 Trigger Lock                 |    |
| 3.2 LED Display Interface          |    |
| 3.3 Power On                       |    |
| 4. Interface And Settings          |    |
| 4.1 Changing Torque                |    |
| 4.2 Menu Items                     |    |
| 4.2.1 Change the Torque Units      |    |
| 4.2.2 Change the LED Brightness    |    |
| 4.2.3 Enter a Lock or Unlock Code  |    |
| 4.2.4 View Temperature             |    |
| 4.2.5 Tool Model                   |    |
| 4.2.6 Lower Limit                  |    |
| 4.2.7 Upper Limit                  |    |
| 4.2.8 Serial Number                |    |
| 4.2.9 Clock and Calendar           |    |
| 4.2.10 View Program Version        |    |
| 4.3 Unlock Levels                  |    |
| 5. General Operating Instructions  |    |
| 5.1 Reaction Arm                   |    |
| Installing the Reaction Arm        |    |
| Reaction Points                    |    |
| Reaction Arm Height                |    |
| Reaction Arm Foot                  |    |
| 5.2 Torque Operation               |    |
| 6. Calibration                     |    |
| 6.1 Calibration Menu Navigation    |    |
| 6.2 Table of Tool Models           |    |
| 6.3 Calibration Procedure          |    |
|                                    |    |
| 7. Troubleshooting                 |    |
| 9 Contact lie                      | 17 |

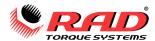

# **MANUAL REVISION HISTORY**

#### V2017-02-21:

- Initial Release for Firmware v1.02.35
- Updated Manual Layout

#### V2018-10-02:

- Release for Firmware v2.01.04
- Upgraded handle hardware

## V2018-11-28:

- Updated Electrical Specifications
- Updated Tool Models

#### V2019-02-12:

- Added Section 4.2.4 View Temperature
- Incremented following sections 4.2.5 4.2.10
- Moved Torque Display Modes from 4.3 to 4.1 Changing Torque
- Release for firmware v2.01.05

#### V2019-02-13:

- Updated General Power Tool Safety Warnings - 2. Electrical Safety - section a

V-RAD Select Original Instructions

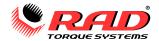

## **GENERAL POWER TOOL SAFETY WARNINGS**

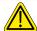

## **WARNING!**

READ ALL SAFETY WARNINGS AND ALL INSTRUCTIONS. FAILURE TO FOLLOW THE WARNINGS AND INSTRUCTIONS MAY RESULT IN ELECTRIC SHOCK, FIRE, AND/OR SERIOUS INJURY.

NEW WORLD TECHNOLOGIES INCORPORATED IS NOT RESPONSIBLE FOR ANY SUCH INJURY.

SAVE ALL WARNINGS AND INSTRUCTIONS FOR FUTURE REFERENCE.

The term "power tool" in the warnings refers to your mains-operated (corded) power tool.

#### 1. Work Area Safety

- a. Keep work area clean and well lit. Cluttered and dark areas invite accidents.
- b. Do not operate power tools in explosive atmospheres, such as in the presence of flammable liquids, gases, or dust. Power tools create sparks which may ignite the dust or fumes.
- Keep children and bystanders away while operating the power tool. Distractions can cause you to lose control.

### 2. Electrical Safety

- a. Power tool plugs must match the outlet. Never modify the plug in any way. For 230V tools, only a CSA/UL class 2 approved adaptor may be used and is the responsibility of the end user. Do not use any adapter plugs with earthed (grounded) power tools. Unmodified plugs and matching outlets will reduce the risk of electric shock.
- b. Avoid body contact with earthed (grounded) surfaces such as pipes, radiators, ranges, or refrigerators. There is an increased risk of electric shock if your body is earthed (grounded).
- c. **Do not expose power tools to rain or wet conditions.** Water entering a power tool will increase the risk of electric shock.
- d. Do not abuse the cord. Never use the cord to carry, pull, or unplug the power tool. Keep cord away from heat, oil, sharp edges, and moving parts. Damaged or entangled cords increase the risk of electric shock.
- e. When operating a power tool outdoors, use an extension cord suitable for outdoor use. Use of a cord suitable for outdoor use reduces the risk of electric shock.
- f. If operating a power tool in a damp location is unavoidable, use a Ground Fault Circuit Interrupter (GFCI) protected supply. Use of a GFCI reduces the risk of electric shock.

#### 3. Personal Safety

- a. Stay alert, watch what you are doing, and use common sense when operating a power tool. Do not use a power tool while you are tired or under the influence of drugs, alcohol, or medication. A moment of inattention while operating power tools may result in serious personal injury.
- b. **Use personal protective equipment and always wear eye protection.** Protective equipment such as a dust mask, non-skid safety shoes, hard hat, and hearing protection used in appropriate conditions will reduce personal injuries.
- c. **Prevent unintentional starting.** Ensure the switch is in the off position before connecting to a power source and/or battery pack, picking up, or carrying the tool. Carrying power tools with your finger on the switch or energizing power tools that have the switch on invites accidents.
- d. Keep all body parts clear of moving parts and the reaction contact point.
- e. **Remove any adjusting key or wrench before turning the power tool on.** A wrench or a key left attached to a rotating part of the power tool may result in personal injury.
- f. **Do not overreach. Keep proper footing and balance at all times.** This enables better control of the power tool in unexpected situations.

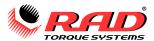

- g. Dress properly. Do not wear loose clothing or jewellery. Keep your hair, clothing, and gloves away from moving parts.
- h. If devices are provided for the connection of dust extraction and collection facilities, ensure these are connected and properly used. Use of dust collection can reduce dust-related hazards.

#### 4. Power Tool Use and Care

- a. **Do not force the power tool.** Use the correct power tool for your application.
- b. Do not use the power tool if the switch does not turn it on and off. A power tool that cannot be controlled with the switch is dangerous and must be repaired.
- c. Disconnect the power source and/or the battery pack from the power tool before making any adjustments, changing accessories or storing power tools. Such preventive measures reduce the risk of starting the power tool accidentally.
- d. Store idle power tools out of the reach of children and do not allow persons unfamiliar with the power tool or these instructions to operate the power tool. Power tools are dangerous in the hands of untrained users.
- e. **Power tools must be properly maintained.** Check for misalignment or binding of moving parts, breakage of parts, and any other condition that may affect the power tool's operation. If damaged, have the power tool repaired before use. Many accidents are caused by poorly maintained power tools.
- f. Use the power tool and accessories in accordance with these instructions, taking into account the working conditions and the work to be performed. Use of the power tool for operations different from those intended could result in a hazardous situation.

#### 5. Service

a. Have your power tool serviced by a qualified repair person using only identical replacement parts. This will ensure that the safety of the power tool is maintained.

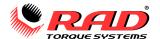

## 1. GENERAL INFORMATION

## 1.1 System Components

New World Technologies Inc. ships the V-RAD Select Tool System in a storage case with the following parts:

- V-RAD Select (Figure 1.1-1)
- Standard Reaction Arm (Figure 1.1-2) and Snap Ring
- Calibration Certificate
- User Manual

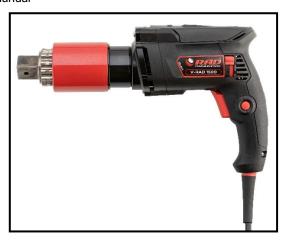

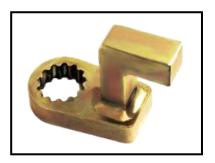

Figure 1.1-2: Standard Reaction Arm

Figure 1.1-1: V-RAD Select

**Note:** Some distributors may ship additional parts with the V-RAD Select Tool System.

## 1.2 Specifications

## 1.2.1 Torque Ranges

The following table outlines the torque ranges, in Foot-pounds or Newton-metres, of the available models of V-RAD Select:

| Tool Model (Imperial) | Torque Range (ft·lb) |
|-----------------------|----------------------|
| V-RAD Select 1000     | 100 - 1000           |
| V-RAD Select 1500     | 150 – 1500           |
| V-RAD Select 3000     | 300 – 3000           |

| Tool Model (Metric) | Torque Range (N·m) |
|---------------------|--------------------|
| V-RAD Select 1400-M | 140 – 1400         |
| V-RAD Select 2000-M | 200 – 2000         |
| V-RAD Select 4000-M | 400 – 4000         |

Table 1.2.1: Torque Ranges

## 1.2.2 Electrical Specifications

Observe all Electrical Specifications when using the V-RAD Select Tool System.

|                       | Units     | 120V Model | 230V Model |
|-----------------------|-----------|------------|------------|
| Nominal Input Voltage | VAC       | 120        | 220 – 240  |
| Minimum Input Voltage | VAC       | 108        | 207        |
| Maximum Input Voltage | VAC       | 132        | 253        |
| Frequency             | Hz        | 50 / 60    | 50 / 60    |
| Nominal Input Current | $A_{RMS}$ | 9.6        | 6          |

Table 1.2.2: Electrical Specifications

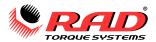

## 1.2.3 Environmental Specifications

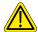

## **CAUTION!**

Only operate the V-RAD Tool System if the following environmental storage and operation specifications have been met.

| Temperature Ranges            | °C                                          | °F        |
|-------------------------------|---------------------------------------------|-----------|
| Operating Temperature         | 0 – 35                                      | 32 – 95   |
| Storage Temperature           | -25 – 70                                    | -13 – 158 |
| Humidity                      | 10% to 90% non-conder                       | nsing     |
| Shock                         | 10G according to DIN IEC 68-2-6/29          |           |
| Vibration                     | 1G, 10-150Hz according to DIN IEC 68-2-6/29 |           |
| Required Operating Conditions | - Non explosive atmosp                      | here      |
|                               | - Dry location                              |           |

Table 1.2.3: Environmental Specifications

## 1.2.4 Cycle of Operation

A Cycle of Operation or a Tool Cycle as used in this manual is defined as:

- 5 seconds forward or reverse
- 10 seconds rest

Note: An actual Cycle may vary from the general definition above.

## 2. Power Requirements

The installer of this equipment is responsible for complying with National Electrical Code (NEC) or equivalent and Federal and Local Guidelines and Application Codes that govern protection, Earth Grounding, disconnects, and other current protection for electrical equipment for use in outdoor or indoor applications.

### 2.1 AC Mains Power

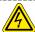

#### **DANGER!**

Electrical Shock can cause serious or fatal injury. Do not touch any power device or electrical connection or remove the V-RAD Select cover before ensuring the AC Mains Power has been disconnected and no high voltage is present.

New World Technologies Inc. does not recommend replacing the supplied AC Power Cable.

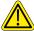

## Warning!

Ensure all AC Mains wiring to the V-RAD Select complies with National and Local Electrical Codes. Improper wiring may result in unsafe conditions for equipment and personnel.

The V-RAD Select requires model specific 120VAC or 230VAC. Refer to Section 1.2.2 – Electrical Specifications.

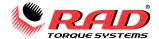

## 3. TOOL SYSTEM

The following sections describe the V-RAD Select Handle and the LED display interface.

## 3.1 Tool Handle

The V-RAD Select (Figure 3.1-1) is activated with a Trigger Switch. The Forward/Reverse Switch controls the direction of rotation. The 4-digit LED display shows the Target Torque and the various user menus. The keypad is used to set the desired torque and change tool settings.

- 1. Trigger Switch
- 2. Forward/Reverse Switch
- 3. LED Display (Figure 3.1-2)
- 4. Three-button keypad and LED unit indicator

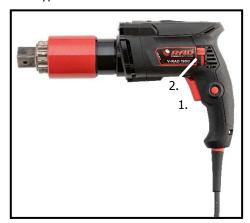

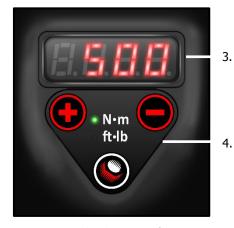

Figure 3.1-1: V-RAD Select

Figure 3.1-2: LED Display

Upon receiving your V-RAD Select Tool System, please check the following:

- 1. Check the shipping package condition and report any damage to the carrier that delivered your package.
- 2. Remove the V-RAD Select and accessories from the shipping package and ensure that you have all the components listed above.
- 3. Do not use the V-RAD Select Tool System if the power cord is cut, frayed, or is of the wrong type, or external damage has been done to the gearbox or tool handle.

#### 3.1.1 Trigger Lock

The Trigger Lock is useful when transporting or storing the V-RAD Select. The Trigger Lock blocks the On/Off Trigger, disabling the tool. Enable the Trigger Lock while the V-RAD is not in use.

To enable the Trigger Lock:

• Slide the Forward/Reverse Switch to the centre position so that the On/Off Trigger cannot be pressed.

To disable the Trigger Lock:

Slide the Forward/Reverse Switch to the forward or the reverse position. The On/Off Trigger can be pressed.

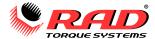

## 3.2 LED Display Interface

The V-RAD Select user interface consists of an LED display and three-button keypad (See Figure 3.2-1). The LED display uses four digits to display torque values and the various menus. Use the up and down buttons are used to modify numbers and navigate menus. Use the centre button to enter the Main Menu and set options.

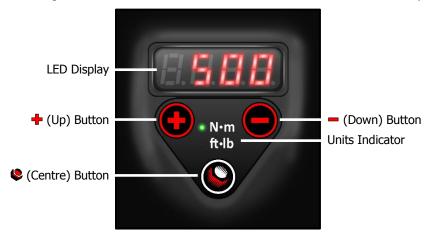

Figure 3.2-1: LED Display Interface

## 3.3 Power On

Before powering on the V-RAD Select:

- 1. Ensure that the power cord and tool voltage are correct. Do not attempt to use an incompatible power source with the V-RAD Select (see Section 1.2.2 Electrical Specifications).
- 2. Ensure all loose clothing is kept away from the V-RAD Select Tool System.
- 3. Keep the gearbox, reaction arm, and motor components away from yourself when plugging in the V-RAD Select.

Turn on the V-RAD Select by plugging the power cable into the appropriate outlet. The LED display will show the Target Torque once the unit has powered on. The V-RAD Select will be ready to operate when the torque display is shown. To change the Target Torque and access other user functions, see Section 4 – Interface and Settings.

## 4. Interface And Settings

## 4.1 Changing Torque

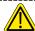

#### **CAUTION!**

The V-RAD Select must be calibrated before use. If the V-RAD Select does not run or produce the correct torque value, contact New World Technologies Inc. Technical Support (Section 8 – Contact Us) or your RAD Distributor.

When the V-RAD Select is powered on, the LED Display will start in Torque Mode (Figure 4.1-1).

When N·m (metric) units are used, the "N·m" indicator will light on the keypad. When ft·lb (imperial) units are used, the "ft·lb" indicator will light. (Refer to Section 4.2.1 – Change the Torque Units)

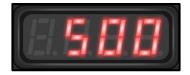

Figure 4.1-1: Torque Mode Display

### To change the torque value:

- 1. Press and hold either the ♣ or the ➡ button until a digit starts blinking. The ➡ (minus) button starts the leftmost digit blinking. If you press and hold the ➡ button again, the selected digit moves to the right. The opposite happens with the ♣ (plus) button. If you hold a button down for a couple seconds or press the ६ (centre) button, the digit stops blinking.
- 2. Press the + or button to change the digits one unit at a time. You can select other digits (see Step 1) to fine-tune the torque setting.

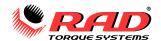

3. Press the (centre) button or wait five seconds to save the torque. The display will flash, indicating that the value is saved.

#### **Select Mode:**

The torque may be selected in discrete levels from 1 to 50 over the calibrated range instead of using torque units. To enable Select Mode, enter the first code from Table 4.1-1 into the Lock menu (see Section 4.2.3 – Enter a Lock or Unlock Code). To change the display mode back to Torque with ft·lb or N·m units, enter the second code.

Setting 1 is the minimum calibrated torque, setting 50 is the maximum calibrated torque, and the points in between are evenly spaced over the tool's range. When the tool enters Select Mode, the previously selected torque value is converted into the closest corresponding Select value.

| Torque Display Mode | Access Code (enter in Lock menu) |
|---------------------|----------------------------------|
| Select Mode         |                                  |
| Torque Mode         | 000                              |

Table 4.1-1: Torque Display Mode Unlock Codes

**Note:** You can enter the Select and Torque Mode codes in Basic or Calibrate access levels to toggle between the modes. If the Select Mode code is entered while already in Select mode, nothing will change. The same happens with the Torque Mode code.

## 4.2 Menu Items

The menu allows you to change torque units, change LED brightness, enter an unlock code, view the program version, and set up the tool configuration. This section refers to the features available in the Basic unlock mode (see Section 4.3 – Unlock Levels). The menu items are described below.

#### To enter the Main Menu:

- While in Torque mode, hold the (centre) button until the LED under the display starts to blink.
- To enter a menu to view the submenu or change values, press the \bigothermore{\text{button}}.
- To change values, press and hold either the + or the button until one digit starts to blink. Number values can be changed by pressing + or -.
- To exit the menu or submenu, hold the ♥ button until the LED under the display starts to blink. If an unlock code was entered, the locked or unlock mode will be displayed before the menu exits (see Section 4.3 – Unlock Levels for a list of codes).

#### 4.2.1 Change the Torque Units

Press the  $\blacksquare$  or the  $\blacksquare$  button to toggle between n (newton-metres) and f (foot-pounds) as shown in Figures 4.2.1-1 and 4.2.1-2.

To exit the Unit Select menu, press the \$\oints\$ button.

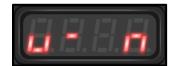

Figure 4.2.1-1: Units - N·m

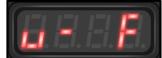

Figure 4.2.1-2: Units - ft·lb

The N·m indicator lights when Newton·metre units are used (Figure 4.2.1-3), and the ft·lb indicator lights when foot·pound units are used (Figure 4.2.1-4).

**Note:** When the units are changed, the torque setting will be converted into the new units.

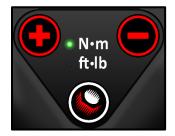

Figure 4.2.1-3: N·m Display

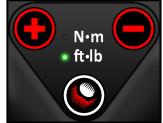

Figure 4.2.1-4: ft·lb Display

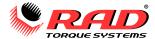

### 4.2.2 Change the LED Brightness

The next menu item is "Lite." The number of lines shown depict how bright the LED Display is (Figures 4.2.2-1 and 2). Use the + and - buttons to change the display brightness.

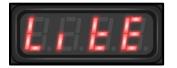

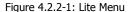

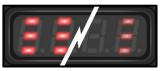

Figure 4.2.2-2: LED Brightness

#### 4.2.3 Enter a Lock or Unlock Code

- 1. The "Lock" menu allows you to change the set of features that are available to the user (see Section 4.3 Unlock Levels). The flashing line indicators on the screen keep track of the number of button presses used to enter a code (Figures 4.2.3-1 and 2).
- 2. Enter a code using the + and buttons. The desired code will depend on which features are needed.
- 3. Press the button to accept the code and close the menu. When you exit the main menu, the new Unlock level will scroll across the screen.

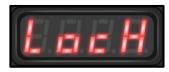

Figure 4.2.3-1: Lock Menu

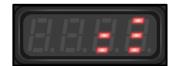

Figure 4.2.3-2: Code Entry – Button Presses

## **4.2.4 View Temperature**

The "Heat" menu displays the current internal temperature in degrees Celsius. Note that the tool will shut off if the temperature exceeds 90  $^{\circ}$ C until it cools down below 80  $^{\circ}$ C.

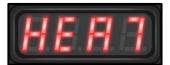

Figure 4.2.4-1: Temperature

#### 4.2.5 Tool Model

The Tool Model menu shows which gearbox model is selected. The tool model may only be changed by an authorized calibration laboratory.

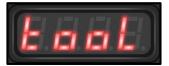

Figure 4.2.5-1: Tool Model

#### 4.2.6 Lower Limit

The "Lo" menu option displays the lower torque limit of the tool. This option is normally set to 10% of the rated torque and may be increased up to 20% of the rated torque by an authorized calibration laboratory.

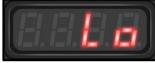

Figure 4.2.6-1: Lower Limit

### 4.2.7 Upper Limit

The "Hi" menu option displays the upper torque limit of the tool. This value can only be set as high as the rated maximum torque, and may be set as low as 80% of the rated torque by an authorized calibration laboratory.

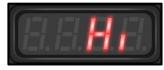

Figure 4.2.7-1: Upper Limit

### 4.2.8 Serial Number

The last four digits of the unique stamped serial number are displayed in this menu.

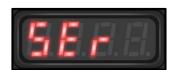

Figure 4.2.8-1: Serial Number

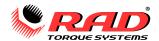

### 4.2.9 Clock and Calendar

The Clock menu flashes the 24-hour time when the menu heading is displayed. You can set the date and time within the menu.

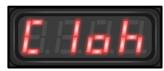

Figure 4.2.9-1: Clock Menu

## 4.2.10 View Program Version

The program menu displays the controller firmware version. When you enter the menu, the program version number will scroll across the screen.

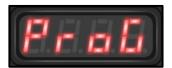

Figure 4.2.10-1: Program Menu

## 4.3 Unlock Levels

The V-RAD Select has several access levels which change the operation of the tool and the interface. The access levels are described in Table 4.3-1 below. The codes (Table 4.3-2) may be entered using the Lock Code menu (see Section 4.2.3 – Enter a Lock or Unlock Code). After the code is entered and the menu is closed, the level is displayed on the LED display. If the wrong code is entered, no message will be displayed after exiting.

| Function                   | Level                   |             |                         |
|----------------------------|-------------------------|-------------|-------------------------|
| Function                   | Locked                  | Basic       | Calibrate               |
| Change units               | $\overline{\mathbf{v}}$ |             |                         |
| Change LED brightness      | $\overline{\mathbf{v}}$ |             |                         |
| Enter unlock codes         | $\overline{\mathbf{v}}$ | <b>&gt;</b> |                         |
| View tool model            | $\overline{\mathbf{v}}$ | <b>&gt;</b> |                         |
| View low/high torque limit | $\overline{\mathbf{v}}$ | <b>&gt;</b> |                         |
| View serial number         | $\overline{\mathbf{v}}$ | <b>&gt;</b> |                         |
| View program version       | $\overline{\mathbf{v}}$ | <b>&gt;</b> | $\overline{\mathbf{Z}}$ |
| Set date and time          | X                       | <b>~</b>    | $\overline{\mathbf{Z}}$ |
| Set torque or Select Level | X                       | <b>~</b>    | $\overline{\mathbf{Z}}$ |
| Change Torque Display Mode | X                       | <b>~</b>    | $\overline{\mathbf{Z}}$ |
| Change calibration values  | X                       | X           | $\overline{\mathbf{Z}}$ |

Table 4.3-1: User Access Levels and Functions

| Access Level          | Code                               |
|-----------------------|------------------------------------|
| Locked/Basic (toggle) |                                    |
| Calibrate             | Contact Us or your RAD distributor |

Table 4.3-2: Unlock Levels, Features, and Codes

**Note:** To change the torque display type to Select mode (torque levels 1-50 with no units) or back to Torque mode (torque values with ft·lb or N·m units), see Section 4.1- Changing Torque. The torque display modes have codes that you must enter in the Lock menu like the access codes above.

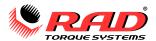

## 5. GENERAL OPERATING INSTRUCTIONS

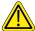

## **CAUTION!**

Only qualified personnel with training in the safe operation of torque tooling and the V-RAD Tool System should operate this tool. Refer to the Important Safety Notice for more information.

The V-RAD operates in Torque Cycles. The Torque Cycle passes when the Actual Torque reaches the Target Torque, and the Cycle fails if it is interrupted before the Actual Torque reaches the Target Torque.

This section will cover how to use the Reaction Arm needed for V-RAD operation and how to conduct a Torque Cycle.

### 5.1 Reaction Arm

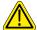

#### **WARNING!**

Always keep body parts clear of the Reaction Arm when the V-RAD Select Tool System is in use. Serious injury could occur.

#### **CAUTION!**

Ensure that the Reaction Arm has a solid contact point before operating the V-RAD Select Tool System. Improper reaction will void warranty and can cause premature tool failure.

Please contact New World Technologies Inc. or your local RAD Authorized Distributor for information on custom Reaction Arms.

### **Installing the Reaction Arm**

Slide the Reaction Arm onto the spline or serpentine fitting and secure the Snap Ring to hold the Reaction Arm in place.

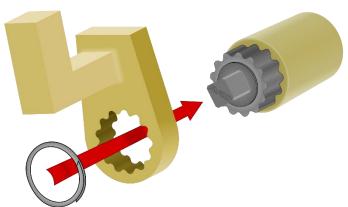

### **Reaction Points**

Make sure that the Reaction Arm is in contact with a solid Reaction Point before you operate the tool.

When the tool is in operation, the Reaction Arm rotates in the opposite direction to the Output Square Drive and must be allowed to rest squarely against a solid object or surface adjacent to the bolt to be tightened.

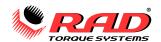

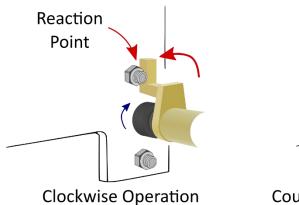

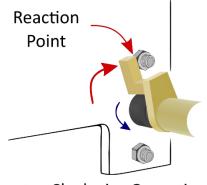

Counter-Clockwise Operation

## **Personal Safety**

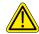

## **CAUTION!**

Keep your hands clear of the Reaction Arm and joint when the tool is in operation.

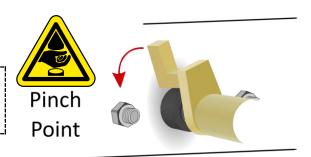

## **Reaction Arm Height**

Ensure that the height of the socket is even with the height of the Reaction Arm.

**CORRECT:** The Reaction Arm and socket are even.

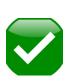

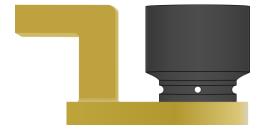

The height of the socket cannot be shorter or longer than the height of the Reaction Arm.

**INCORRECT:** The leg of the Reaction Arm is too short in the left image and too long in the right image.

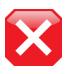

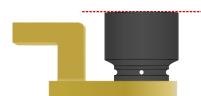

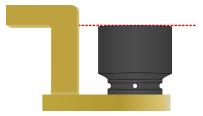

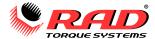

#### **Reaction Arm Foot**

Ensure that the foot of the Reaction Arm aligns with the reaction point.

**CORRECT:** The foot of the Reaction Arm aligns with the reaction point.

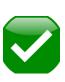

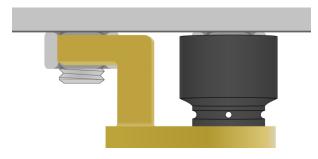

The length of the foot cannot be shorter or longer than the reaction point.

**INCORRECT:** The reaction point is too close in the left image and too far in the right image. Do not react against the heel of the reaction arm.

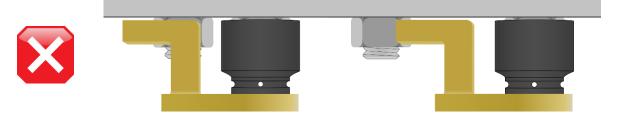

## 5.2 Torque Operation

### To operate the tool in a Torque Cycle:

- 1. Ensure the tool is in Torque mode (example in Figure 5.2-1).
- Ensure the LED Display is showing the correct units (see Section 4.2.1 Change the Torque Units).
- 3. Change the torque value as desired (see Section 4.1 Changing Torque). Allow the display to flash after changing the torque, indicating that the torque value is saved and set.
- 4. The V-RAD Select is ready to torque at the displayed setting. Place the V-RAD on the joint system. Ensure the Forward/Reverse Switch is in the Forward position.
- Press and hold the On/Off Trigger.
  Note: To stop the Torque Cycle at any time, release the On/Off Trigger.

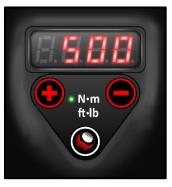

Figure 5.2-1: Torque Mode

6. When the V-RAD reaches the selected Torque, the tool will stop turning. Release the On/Off Trigger.

## 6. CALIBRATION

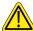

### **CAUTION!**

Only qualified personnel with training in the safe operation of torque tooling and the V-RAD Select Tool System should operate this tool. Improper use of the calibration function may result in tool damage.

Do not calibrate at Target Torques that result in exceeding the V-RAD Select Tool System's Torque Range. Severe tool damage will occur.

This function allows the operator to access the calibration values for the V-RAD. These values should only be modified by a Qualified Calibration Technician and using a Calibration Stand.

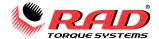

## **6.1 Calibration Menu Navigation**

Calibration is only available in the Calibration unlock level. Contact us or your RAD distributor for details.

#### To enter the Calibration menu:

- Enter the main menu.
- Press the \$\(\text{(Centre)}\) button to enter Calibration.

#### To change numeric values within each menu:

- Press the button to enter numeric display mode. Note that the V-RAD Select will only operate when the numeric display is shown.
- Press and hold either the + or the button until a digit flashes. Repeat until the desired digit is flashing, then use the + or button to change the number.
- To exit the edit mode, press and hold either button. The value will be saved and the cursor will stop flashing.
- To exit the numeric display, press the button.

#### To advance the menu items:

- Press the + to advance to the next menu item or the button to return to the previous menu item.
- Note that the saved value inside a menu item will briefly appear on the screen when the menu title is displayed.
- Any changed values will be saved when the menu is advanced.

## 6.2 Table of Tool Models

Table 6.2 shows which Gearbox setting corresponds to the desired tool model. The gearbox selection is set in factory and may only be changed by an approved calibration laboratory.

| Gearbox Designator | Tool Model       |
|--------------------|------------------|
| G01                | 20 – 200 ft·lb   |
| G02                | 30 – 270 N·m     |
| G03                | 40 – 350 ft·lb   |
| G04                | 50 – 470 N·m     |
| G05                | 50 – 500 ft·lb   |
| G06                | 70 – 700 N·m     |
| G07                | 70 – 700 ft·lb   |
| G08                | 100 – 950 N·m    |
| G09                | 100 – 1000 ft·lb |
| G10                | 140 – 1400 N·m   |
| G11                | 150 – 1500 ft·lb |
| G12                | 200 – 2000 N·m   |
| G13                | 250 – 2500 ft·lb |
| G14                | 340 – 3400 N·m   |
| G15                | 300 – 3000 ft·lb |
| G16                | 400 – 4000 N·m   |
| G17                | 340 – 3400 ft·lb |
| G18                | 460 – 4600 N·m   |
| G19                | 500 – 5000 ft·lb |
| G20                | 680 – 6800 N·m   |

Table 6.2: Calibration Mode Gearbox Values

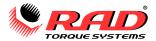

### 6.3 Calibration Procedure

## To Calibrate the V-RAD Select:

- 1. See Section 4.3 Unlock Levels to ensure that the Calibration access level is enabled.
- 2. Attach the V-RAD Select to a calibration stand with a torque transducer and torque readout. Ensure the calibration stand units are the same as the V-RAD Select units.
- 3. Before any calibration points are set, warm up the tool near the maximum torque setting.
- 4. Change to the Cal 1 calibration menu.
- 5. Press the button to display the torque value and enable the tool.
- 6. Operate the tool for one torque cycle, letting the tool stop. Record the peak torque measured by the calibration stand transducer.
- 7. Reverse the tool.
- 8. Enter the actual measured torque into the Cal 1 value using the procedure in Section 6.1 above.
- 9. Press the button to exit the value display.
- 10. Press the button to move to the next calibration point.
- 11. Repeat steps 5 10 for all eight calibration points.
- 12. Press and hold the \$\oint\\$ button to exit and save the calibration.

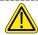

#### **CAUTION!**

DO NOT operate the V-RAD Select Tool System above the rated maximum torque. Overtorquing the tool will cause severe tool damage.

If the units are changed using the Information Menu (see Section 4.2.1 – Change the Torque Units), the calibration values will be converted in the menu.

## 7. TROUBLESHOOTING

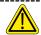

#### **Important!**

Disassembling or attempting repair will void warranty.

If breakdown, malfunction, or error occurs, contact New World Technologies Inc. Technical Support (refer to Section 8 – Contact Us).

The LED Display may exhibit abnormal behaviour depending on operating conditions, frequency of use, or excessive wear on the Display Module.

The Display Module is designed to withstand normal use over the lifetime of the V-RAD Select Tool System; however, as a sensitive electronic device it is susceptible to damage caused by shock, moisture, or excessive force.

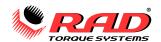

## 8. CONTACT US

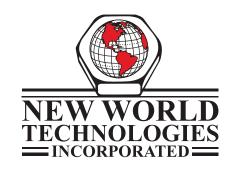

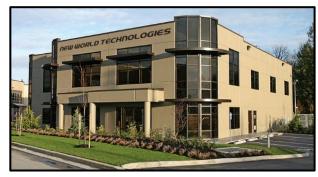

**Toll Free:** 1-800-983-0044

Fax: 604-852-0269

**Web:** www.radtorque.com **Email:** info@radtorque.com

# **Technical Support:**

**Phone:** 1-800-983-0044 (Ext. 227) **Email:** eradsupport@radtorque.com

# **New World Technologies Inc.**

30580 Progressive Way Abbotsford, BC V2T 6Z2 Canada

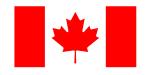